# Warum können vEdges IPSec-Tunnel nicht einrichten, wenn NAT verwendet wird?  $\overline{\phantom{a}}$

## Inhalt

**Einführung Hintergrundinformationen** Problem **Arbeitsszenario** Fehlerszenario **Lösung** NAT-Port-Forward Explizite ACL Weitere Überlegungen **Schlussfolgerung** 

# Einführung

Dieses Dokument beschreibt das Problem, das auftreten kann, wenn vEdge-Router IPSec-Kapselung für Datenebenentunnel verwenden und ein Gerät hinter einem Network Address Translation (NAT)-Gerät steht, das Symmetric NAT (RFC3489) oder Address Dependent Mapping (RFC4787) ausführt, während ein anderes Gerät Direct Internet Access (DIA) oder einen anderen NAT-Typ auf dem konfigurierten Transportseitige Schnittstelle.

## Hintergrundinformationen

Hinweis: Dieser Artikel gilt nur für vEdge-Router und wurde basierend auf dem Verhalten der vEdge-Software 18.4.1 und 19.1.0 geschrieben. Bei neueren Versionen kann das Verhalten unterschiedlich sein. Bei Zweifeln wenden Sie sich bitte an das Cisco Technical Assistance Center (TAC).

Für die Demonstration wurde das Problem im SD-WAN TAC Lab wiedergegeben. Die Geräteeinstellungen sind in der folgenden Tabelle zusammengefasst:

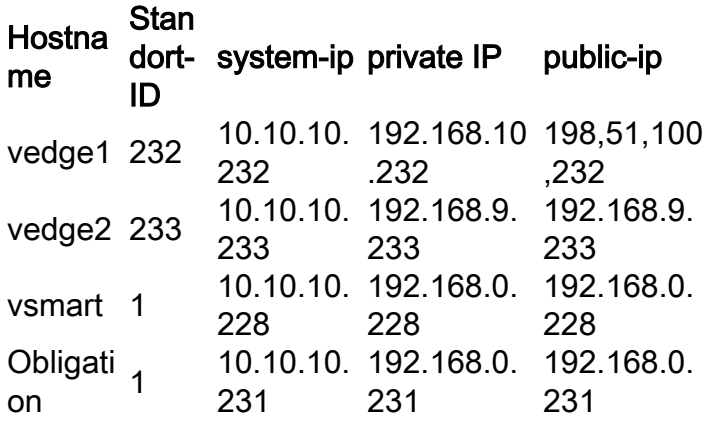

Die Transportseitenkonfiguration ist auf beiden Geräten recht allgemein. Dies ist die Konfiguration von vEdge1:

```
vpn 0
 interface ge0/0
   ip address 192.168.10.232/24
   !
   tunnel-interface
    encapsulation ipsec
    color biz-internet
   no allow-service bgp
   no allow-service dhcp
    allow-service dns
    allow-service icmp
    no allow-service sshd
    no allow-service netconf
   no allow-service ntp
   no allow-service ospf
   no allow-service stun
   allow-service https
   !
  no shutdown
  !
  ip route 0.0.0.0/0 192.168.10.11
!
```

```
vEdge2:
```

```
interface ge0/1
   ip address 192.168.9.233/24
   !
  tunnel-interface
   encapsulation ipsec
   color biz-internet
   no allow-service bgp
   no allow-service dhcp
   allow-service dns
   allow-service icmp
   no allow-service sshd
   no allow-service netconf
   no allow-service ntp
   no allow-service ospf
   no allow-service stun
   allow-service https
   !
  no shutdown
  !
```

```
 ip route 0.0.0.0/0 192.168.9.1
```
Um das Problem in diesem Dokument zu veranschaulichen, befindet sich die ASAv-Firewall (Virtual Adaptive Security Appliance) zwischen zwei vEdge-Routern. ASAv führt Adressenübersetzungen gemäß den folgenden Regeln durch:

- Wenn der Datenverkehr vom vEdge1 für Controller bestimmt ist, werden die Quellports 12346-12426 in 52346-52426 übersetzt
- Wenn Datenverkehr von vEdge1 für Datenebenenverbindungen zu anderen Standorten bestimmt ist, werden die Quellports 12346-12426 in 42346-42426 umgewandelt
- Der gesamte andere Datenverkehr aus vEdge1 ist ebenfalls derselben öffentlichen Adresse ●zugeordnet (198.51.100.232).

#### Dies ist die ASAv NAT-Konfiguration als Referenz:

```
object network VE1
 host 192.168.10.232
object network CONTROLLERS
 subnet 192.168.0.0 255.255.255.0
object network VE1_NAT
 host 198.51.100.232
object service CONTROL
 service udp source range 12346 12445 destination range 12346 12445
object service CC_NAT_CONTROLLERS
 service udp source range 52346 52445 destination range 12346 12445
object service CC_NAT_OTHER
 service udp source range 42346 42445 destination range 12346 12445
object network ALL
 subnet 0.0.0.0 0.0.0.0
nat (ve1-iface,ve2-iface) source static VE1 VE1_NAT destination static CONTROLLERS CONTROLLERS
service CONTROL CC_NAT_CONTROLLERS
nat (ve1-iface,ve2-iface) source static VE1 VE1_NAT destination static ALL ALL service CONTROL
CC_NAT_OTHER
nat (ve1-iface,ve2-iface) source dynamic VE1 VE1_NAT
```
### Problem

#### Arbeitsszenario

Im normalen Zustand können wir beobachten, dass Datenebenentunnels eingerichtet sind, die Bidirectional Forwarding Detection (BFD) ist betriebsbereit.

Beachten Sie, welcher öffentliche Port auf dem vEdge1-Gerät (52366) zum Herstellen von Steuerungsverbindungen mit Controllern verwendet wurde:

vEdge1# show control local-properties wan-interface-list NAT TYPE: E -- indicates End-point independent mapping A -- indicates Address-port dependent mapping N -- indicates Not learned Note: Requires minimum two vbonds to learn the NAT type PUBLIC PUBLIC PRIVATE PRIVATE PRIVATE TIME MAX RESTRICT/ LAST SPI TIME NAT VM INTERFACE IPv4 PORT IPv4 IPv6 PORT VS/VM COLOR STATE CNTRL CONTROL/ LR/LB CONNECTION REMAINING TYPE CON STUN PRF ------------------------------------------------------------------------------------------------ ------------------------------------------------------------------------------------------------ ---------- ge0/0 198.51.100.232 52366 192.168.10.232 :: 12366 2/1 biz-internet up 2 no/yes/no No/No 0:00:00:28 0:11:59:17 N 5

#### Auf dem vEdge2 wird keine NAT verwendet, daher sind private Adressen und Ports identisch:

vEdge2# show control local-properties wan-interface-list

NAT TYPE: E -- indicates End-point independent mapping

 A -- indicates Address-port dependent mapping N -- indicates Not learned Note: Requires minimum two vbonds to learn the NAT type

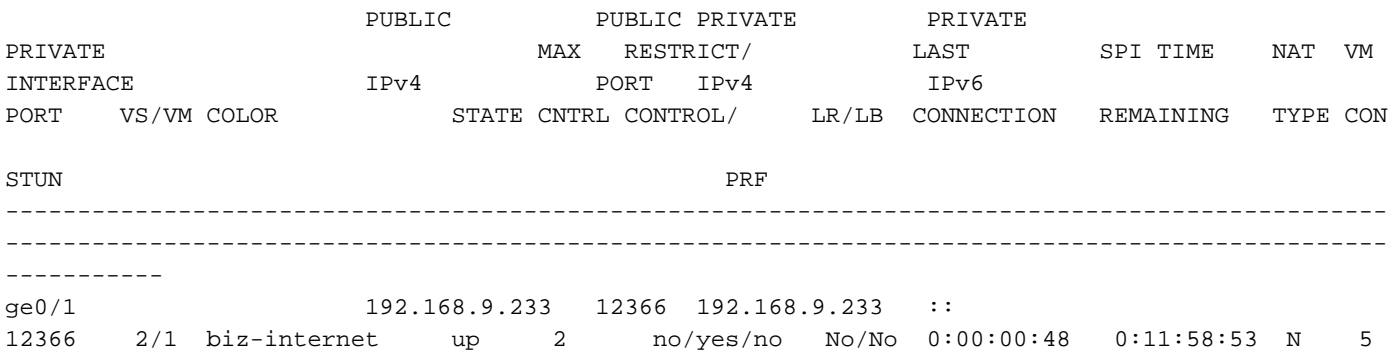

#### In den show tunnel statistics from vEdge1 sehen wir, dass die tx/rx-Zähler inkrementieren:

vEdge1# show tunnel statistics dest-ip 192.168.9.233

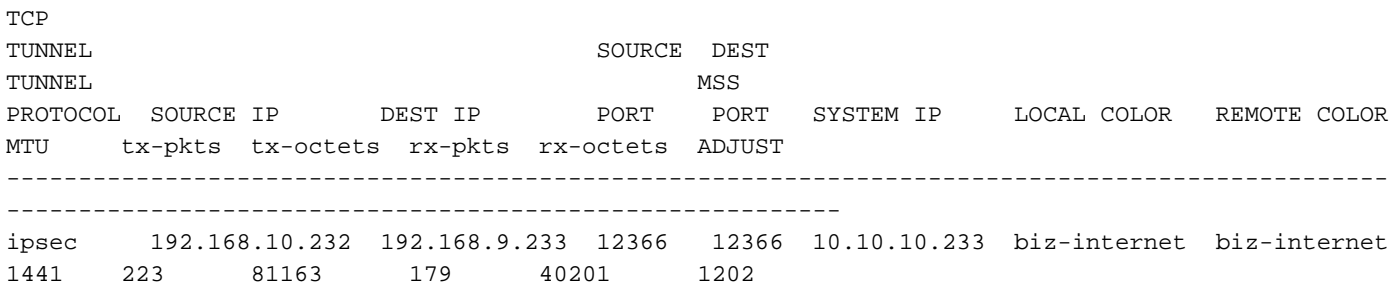

Aus derselben Ausgabe von vEdge2 können Sie sehen, dass Rx-/Rx-Paketzähler inkrementieren. Beachten Sie, dass sich der Zielport (42366) vom Port zum Herstellen von Steuerungsverbindungen (52366) unterscheidet:

vEdge2# show tunnel statistics dest-ip 198.51.100.232

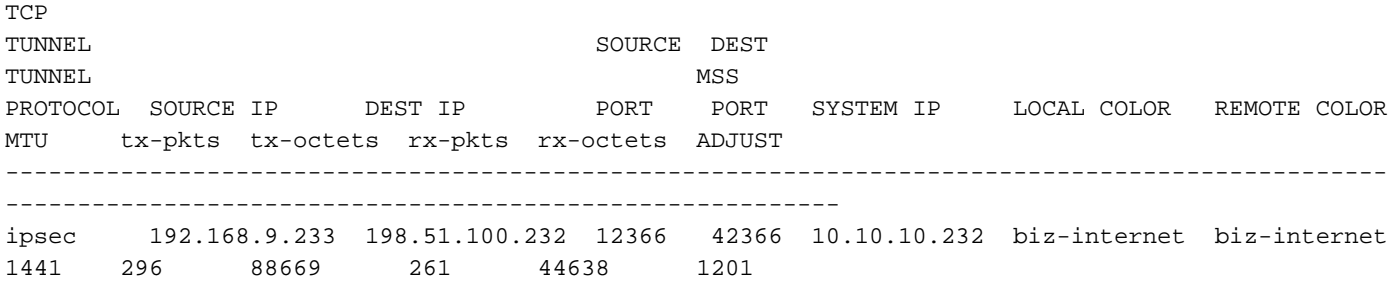

#### BFD-Sitzungen sind jedoch auf beiden Geräten immer noch aktiv:

vEdge1# show bfd sessions site-id 233 | tab

DETECT TX

SRC IP DST IP PROTO PORT PORT SYSTEM IP ID LOCAL COLOR COLOR STATE MULTIPLIER INTERVAL UPTIME TRANSITIONS ------------------------------------------------------------------------------------------------ ---------------------------------------------------------- 192.168.10.232 192.168.9.233 ipsec 12366 12366 10.10.10.233 233 biz-internet bizinternet up 7 1000 0:00:02:42 0 vEdge2# show bfd sessions site-id 232 | tab SRC DST SITE DETECT TX SRC IP DST IP PROTO PORT PORT SYSTEM IP ID LOCAL COLOR COLOR STATE MULTIPLIER INTERVAL UPTIME TRANSITIONS ------------------------------------------------------------------------------------------------ ---------------------------------------------------------- 192.168.9.233 198.51.100.232 ipsec 12366 52366 10.10.10.232 232 biz-internet bizinternet up 7 1000 0:00:03:00 0

Unterschiedliche Ports, die für die Verbindungen der Kontroll- und Datenebene verwendet werden, verursachen keine Probleme, da die Verbindung eingerichtet ist.

#### Fehlerszenario

Der Benutzer möchte Direct Internet Access (DIA) auf dem vEdge2-Router aktivieren. Hierzu wurde diese Konfiguration auf vEdge2 angewendet:

```
vpn 0
 interface ge0/1
  nat
   respond-to-ping
   !
  !
!
vpn 1
 ip route 0.0.0.0/0 vpn 0
!
```
Und die BFD-Sitzung ging unerwartet verloren und bleibt darüber hinaus in einem Downstate. Nach dem Löschen von Tunnelstatistiken können Sie sehen, dass der RX-Zähler in der Ausgabe show tunnel statistics nicht erhöht:

vEdge2# show tunnel statistics dest-ip 198.51.100.232

**TCP** TUNNEL TUNNEL TUNNEL MSS PROTOCOL SOURCE IP DEST IP PORT PORT SYSTEM IP LOCAL COLOR REMOTE COLOR MTU tx-pkts tx-octets rx-pkts rx-octets ADJUST ------------------------------------------------------------------------------------------------  $$ ipsec 192.168.9.233 198.51.100.232 12346 52366 10.10.10.232 biz-internet biz-internet 1442 282 48222 0 0 1368

vEdge2# show bfd sessions site-id 232

 SOURCE TLOC REMOTE TLOC DST PUBLIC DST PUBLIC DETECT TX SYSTEM IP SITE ID STATE COLOR COLOR COLOR SOURCE IP IP PORT ENCAP MULTIPLIER INTERVAL(msec) UPTIME TRANSITIONS ------------------------------------------------------------------------------------------------ ------------------------------------------------------------------------------------------------ ------------- 10.10.10.232 232 down biz-internet biz-internet 192.168.9.233 198.51.100.232 52366 ipsec 7 1000 NA 0 vEdge2# show tunnel statistics dest-ip 198.51.100.232 **TCP** TUNNEL TUNNEL SOURCE DEST TUNNEL MSS PROTOCOL SOURCE IP DEST IP PORT PORT SYSTEM IP LOCAL COLOR REMOTE COLOR MTU tx-pkts tx-octets rx-pkts rx-octets ADJUST ------------------------------------------------------------------------------------------------  $$ ipsec 192.168.9.233 198.51.100.232 12346 52366 10.10.10.232 biz-internet biz-internet 1442 285 48735 0 0 1368

Zunächst hatte der Kunde das Problem im Zusammenhang mit Tunnel-MTU vermutet. Wenn Sie die oben aufgeführten Ausgaben mit Ausgaben aus dem Abschnitt "Working Scenario" vergleichen, können Sie bemerken, dass im Szenario Tunnel MTU 1441 gegenüber 1442 im Szenario ausgefallen ist. Basierend auf der Dokumentation sollte die Tunnel-MTU 1442 (1500 Standard-Schnittstellen-MTU - 58 Byte für Tunnel-Overhead) betragen, aber sobald BFD aktiv ist, wird die Tunnel-MTU um 1 Byte gesenkt. Als Referenz werden Ausgaben aus der Anzeige von Tunnelstatistiken sowie die unten angegebene Tunnelstatistik bfd für den Fall angezeigt, dass BFD im ausgefallenen Zustand ist:

**TCP** TUNNEL SOURCE DEST TUNNEL MSS PROTOCOL SOURCE IP DEST IP PORT PORT SYSTEM IP LOCAL COLOR REMOTE COLOR MTU tx-pkts tx-octets rx-pkts rx-octets ADJUST ------------------------------------------------------------------------------------------------  $$ ipsec 192.168.10.232 192.168.9.233 12346 12346 10.10.10.233 biz-internet biz-internet 1442 133 22743 0 0 1362 BFD BFD BFD BFD BFD BFD BFD BFD ECHO ECHO ECHO ECHO PMTU PMTU PMTII PMTII TUNNEL SOURCE DEST TX RX TX RX TX RX TX RX PROTOCOL SOURCE IP DEST IP PORT PORT PKTS PKTS OCTETS OCTETS PKTS PKTS OCTETS OCTETS ------------------------------------------------------------------------------------------------ --------------- ipsec 192.168.10.232 192.168.9.233 12346 12346 133 0 22743 0 0 0

vEdge1# show tunnel statistics dest-ip 192.168.9.233 ; show tunnel statistics bfd dest-ip 192.168.9.233

0 0

vEdge1# show tunnel statistics dest-ip 192.168.9.233 ; show tunnel statistics bfd dest-ip 192.168.9.233

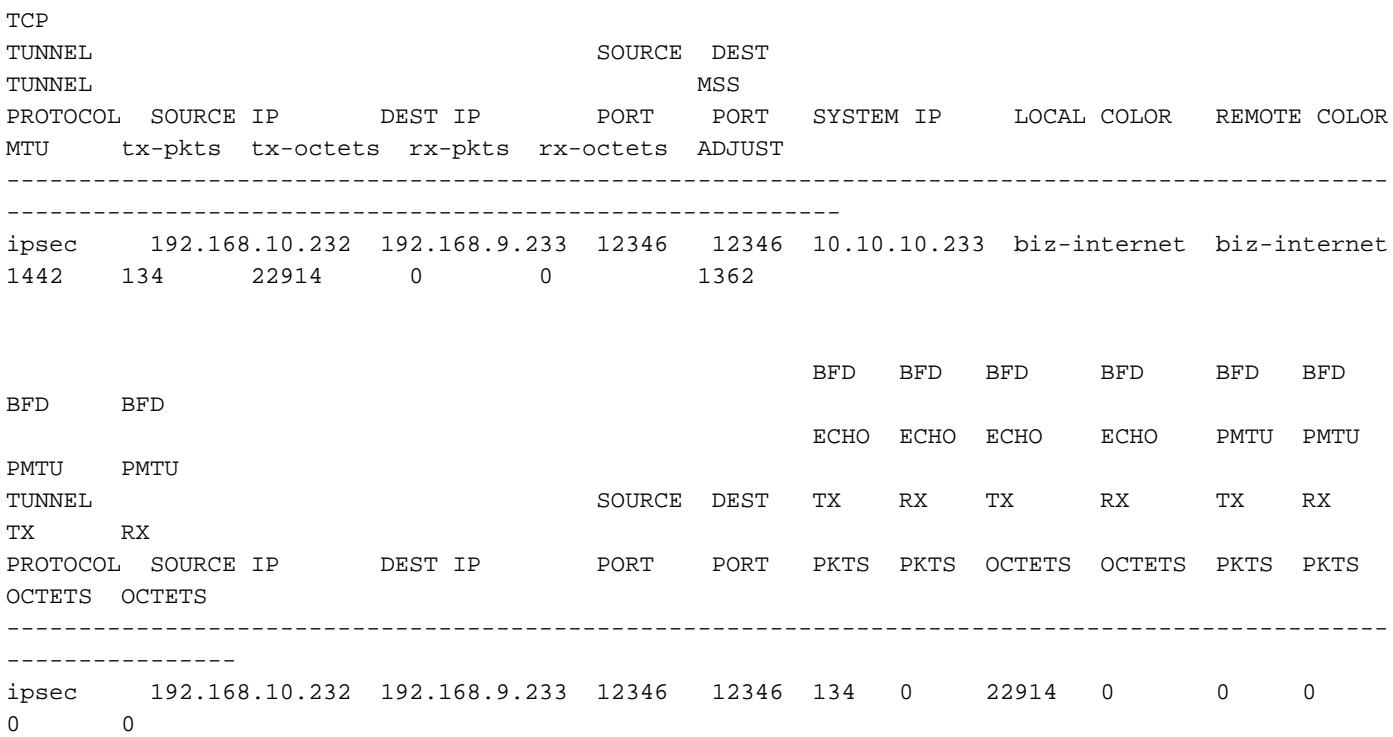

#### Wenn BFD aktiv ist:

vEdge1# show tunnel statistics dest-ip 192.168.9.233 ; show tunnel statistics bfd dest-ip 192.168.9.233 ;

**TCP** TUNNEL SOURCE DEST TUNNEL MSS PROTOCOL SOURCE IP DEST IP PORT PORT SYSTEM IP LOCAL COLOR REMOTE COLOR MTU tx-pkts tx-octets rx-pkts rx-octets ADJUST ------------------------------------------------------------------------------------------------ --------------------------------------------------------- ipsec 192.168.10.232 192.168.9.233 12346 12346 10.10.10.233 biz-internet biz-internet 1441 3541 610133 3504 592907 1361

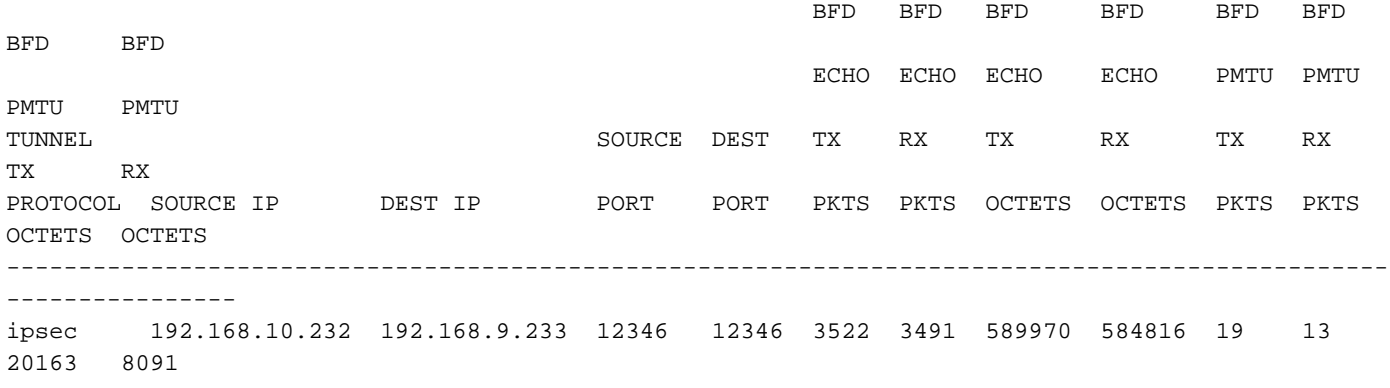

vEdge1# show tunnel statistics dest-ip 192.168.9.233 ; show tunnel statistics bfd dest-ip

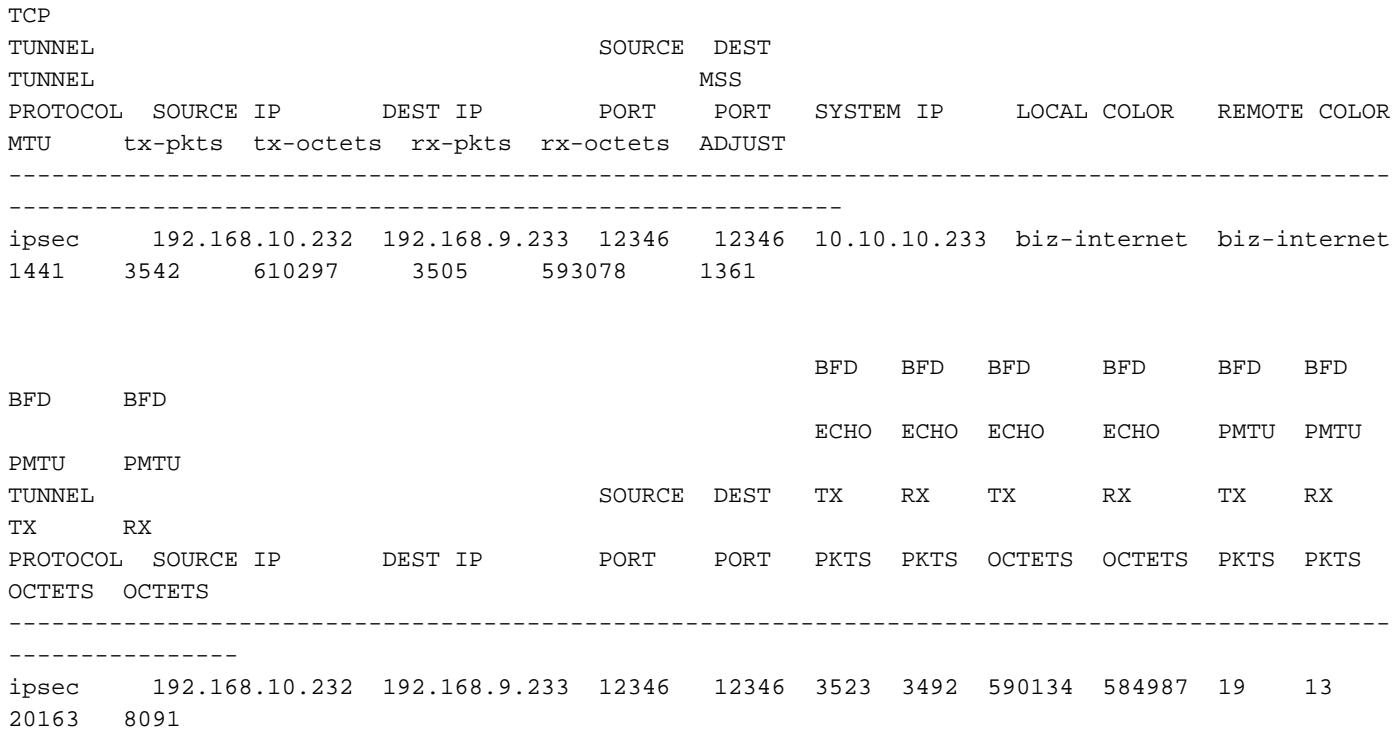

Hinweis: Übrigens können wir die BFD-Paketgröße zusammen mit der Kapselung ermitteln, indem wir die oben aufgeführten Ausgänge betrachten. Beachten Sie, dass zwischen zwei Ausgängen nur ein BFD-Paket empfangen wurde, sodass der Wert 584987-584816 für die Umrechnung des BFD-Echo-RX-Oktets 171 Byte ergeben wird. Es kann sinnvoll sein, die von BFD selbst verwendete Bandbreite genau zu berechnen.

Der Grund für BFD, der im ausgefallenen Zustand feststeckt, ist nicht die MTU, sondern die NAT-Konfiguration. Dies ist die einzige Änderung, die zwischen Arbeitsszenario und Fehlgeschlagen geändert wurde. Sie können hier sehen, dass infolge der DIA-Konfiguration von vEdge2 automatisch eine statische NAT-Zuordnung in der Übersetzungstabelle erstellt wurde, um die Umgehung des IPSec-Datenverkehrs auf Datenebene zu ermöglichen:

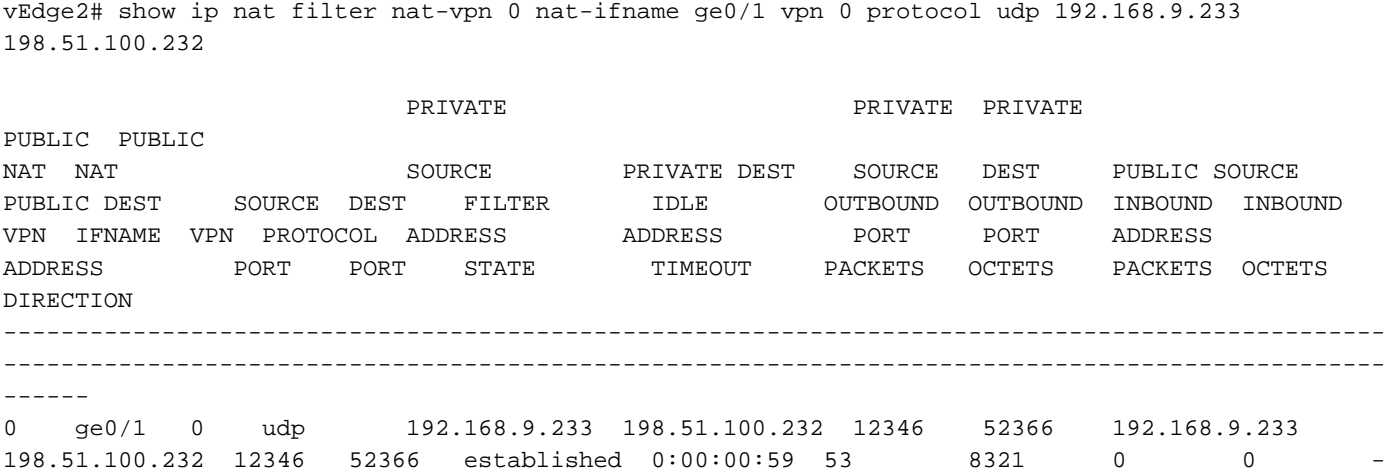

Wie Sie sehen, wird Port 52366 anstelle von 42366 verwendet. Der Grund hierfür ist, dass vEdge2

#### den 5236-Port erwartet und von den von vSmart angekündigten OMP-TLOCs gelernt hat:

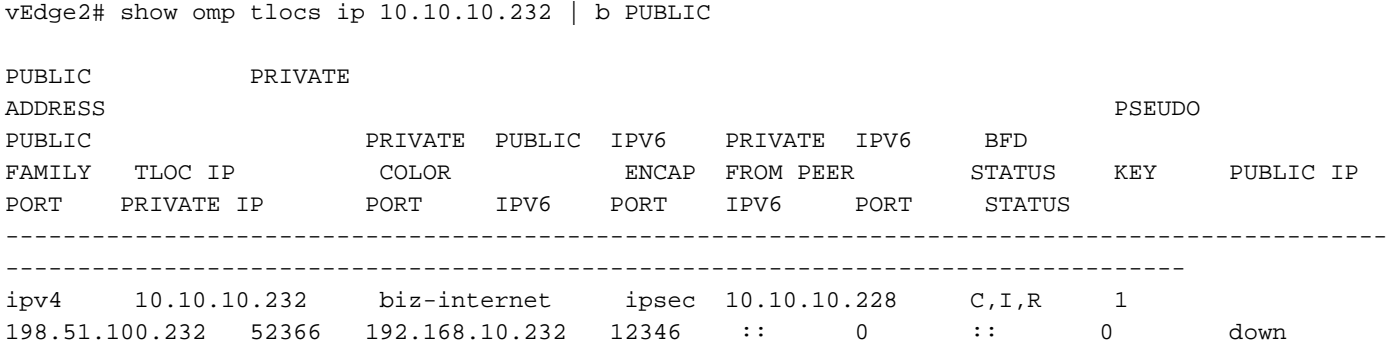

## Lösung

### NAT-Port-Forward

Auf den ersten Blick ist die Problemumgehung für solche Probleme einfach. Sie können die statische NAT-Freistellungs-Port-Weiterleitung an der vEdge2-Transportschnittstelle so konfigurieren, dass die Filterung für Datenebenenverbindungen von beliebigen Quellen kraftvoll umgangen wird:

```
vpn 0
 interface ge0/1
  nat
   respond-to-ping
   port-forward port-start 12346 port-end 12445 proto udp
   private-vpn 0
    private-ip-address 192.168.9.233
   !
  !
  !
!
```
Im Bereich 12346 bis 12446 sind alle möglichen Anfangsports untergebracht (12346, 12366, 12386, 12406 und 12426 plus Port-Offset). Weitere Informationen hierzu finden Sie unter "Firewall-Ports für IP-Bereitstellungen".

Wenn anstelle der CLI-Vorlage Gerätefunktionsvorlagen verwendet werden, muss das Gleiche für die entsprechende Transportschnittstelle (VPN 0) mit der New Port Forwarding Rule (Neue Port-Weiterleitungsregel) aktualisiert oder hinzugefügt werden, wie im Bild gezeigt:

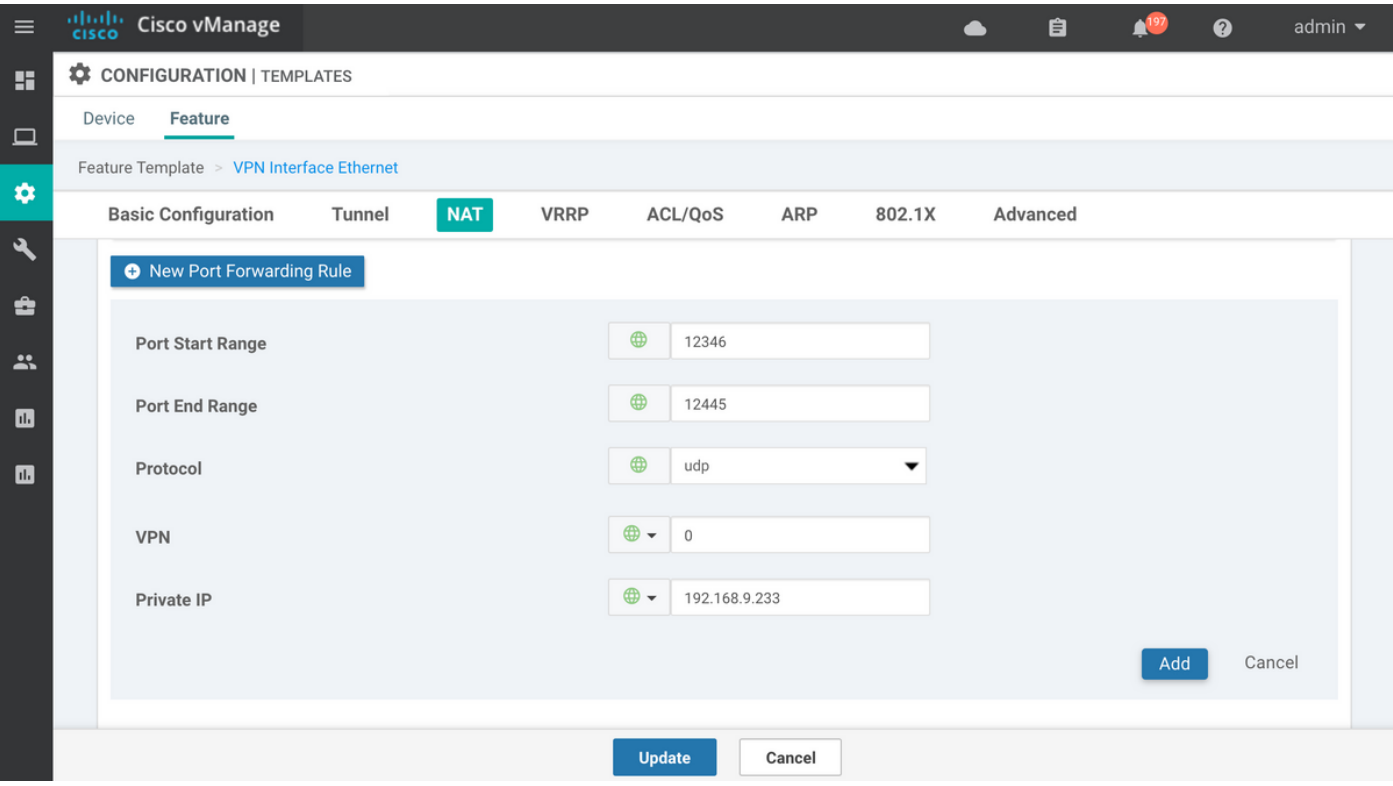

### Explizite ACL

Eine weitere Lösung mit expliziter ACL ist ebenfalls möglich. Wenn die implizite Protokollierung unter dem Richtlinienabschnitt konfiguriert ist, wird möglicherweise die folgende Meldung in der /var/log/tmplog/vdebug-Datei angezeigt:

local7.notice: Jun 8 17:53:29 vEdge2 FTMD[980]: %Viptela-vEdge2-FTMD-5-NTCE-1000026: FLOW LOG vpn-0 198.51.100.232/42346 192.168.9.233/12346 udp: tos: 192 inbound-acl, Implicit-ACL, Result: denyPkt count 2: Byte count 342 Ingress-Intf ge0/1 Egress-intf cpu

Es wird die Ursache erläutert. Daher müssen eingehende Datenebenenpakete in der Zugriffskontrollliste (ACL) auf dem vEdge2 explizit zugelassen werden. Beispiel:

```
vpn 0
  interface ge0/1
  ip address 192.168.9.233/24
  nat
   respond-to-ping
   !
   tunnel-interface
   encapsulation ipsec
   color biz-internet
   no allow-service bgp
   no allow-service dhcp
    allow-service dns
    allow-service icmp
    no allow-service sshd
   no allow-service netconf
   no allow-service ntp
   no allow-service ospf
   no allow-service stun
    allow-service https
```

```
 !
   mtu 1506
  no shutdown
  access-list DATA_PLANE in
  !
!
policy
  implicit-acl-logging
  access-list DATA_PLANE
  sequence 10
   match
destination-port 12346 12445 protocol 17 ! action accept ! ! default-action drop ! !
```
Wenn Gerätefunktionsvorlagen verwendet werden, müssen Sie eine lokalisierte Richtlinie erstellen und die Zugriffskontrollliste im Assistenten für die Konfiguration von Zugriffskontrolllisten konfigurieren:

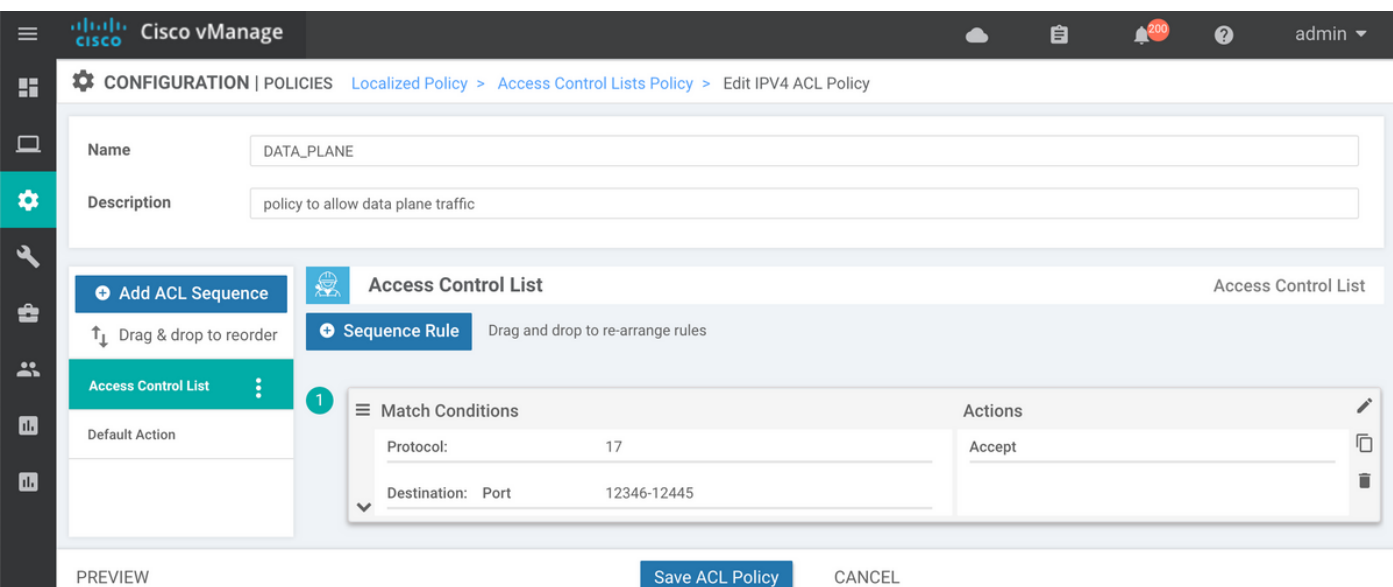

Wenn implizite ACL-Protokollierung noch nicht aktiviert ist, empfiehlt es sich, diese Option im letzten Schritt zu aktivieren, bevor Sie auf die Schaltfläche Save Policy (Richtlinie speichern) klicken:

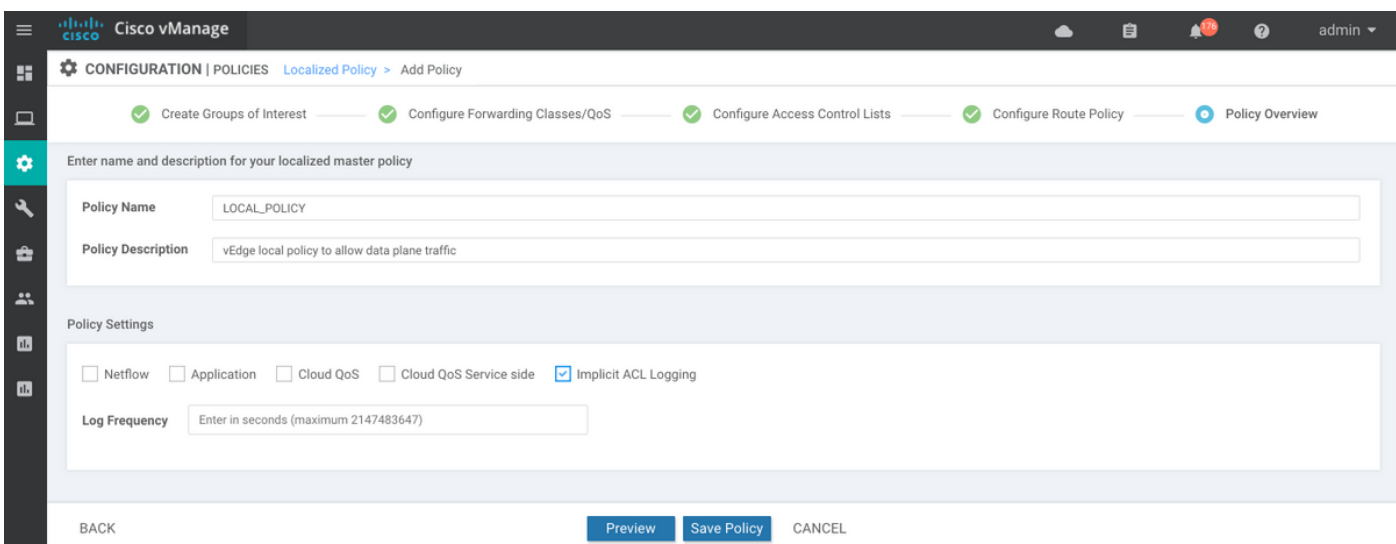

Auf lokalisierte Richtlinien (in unserem Fall LOCAL\_POLICY genannt) sollte in der Gerätevorlage verwiesen werden:

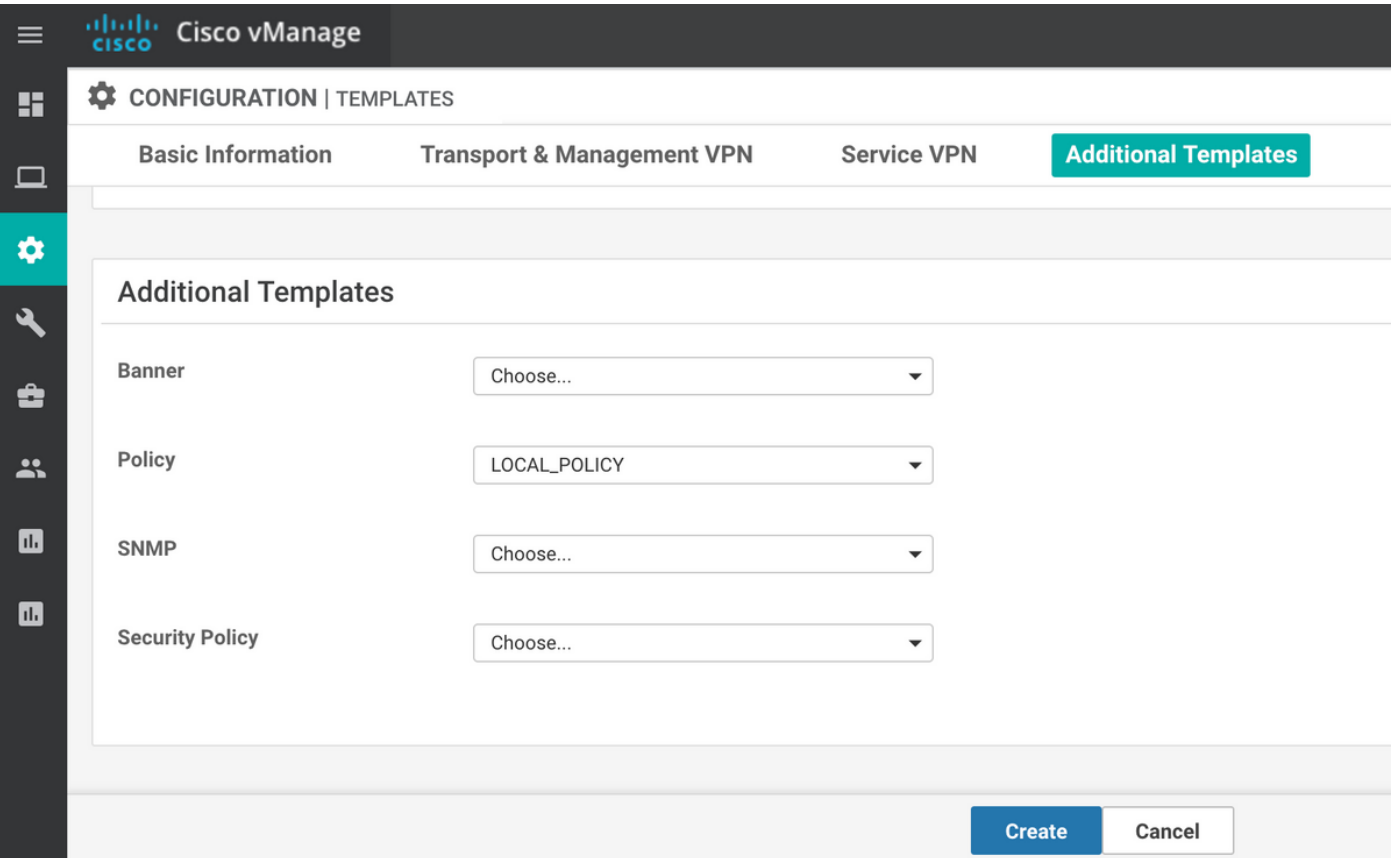

Anschließend sollte ACL (DATA\_PLANE in unserem Fall) unter "VPN Interface Ethernet Feature Template" (Ethernet-Feature-Vorlage für VPN-Schnittstellen) in Eingangsrichtung (in) angewendet werden:

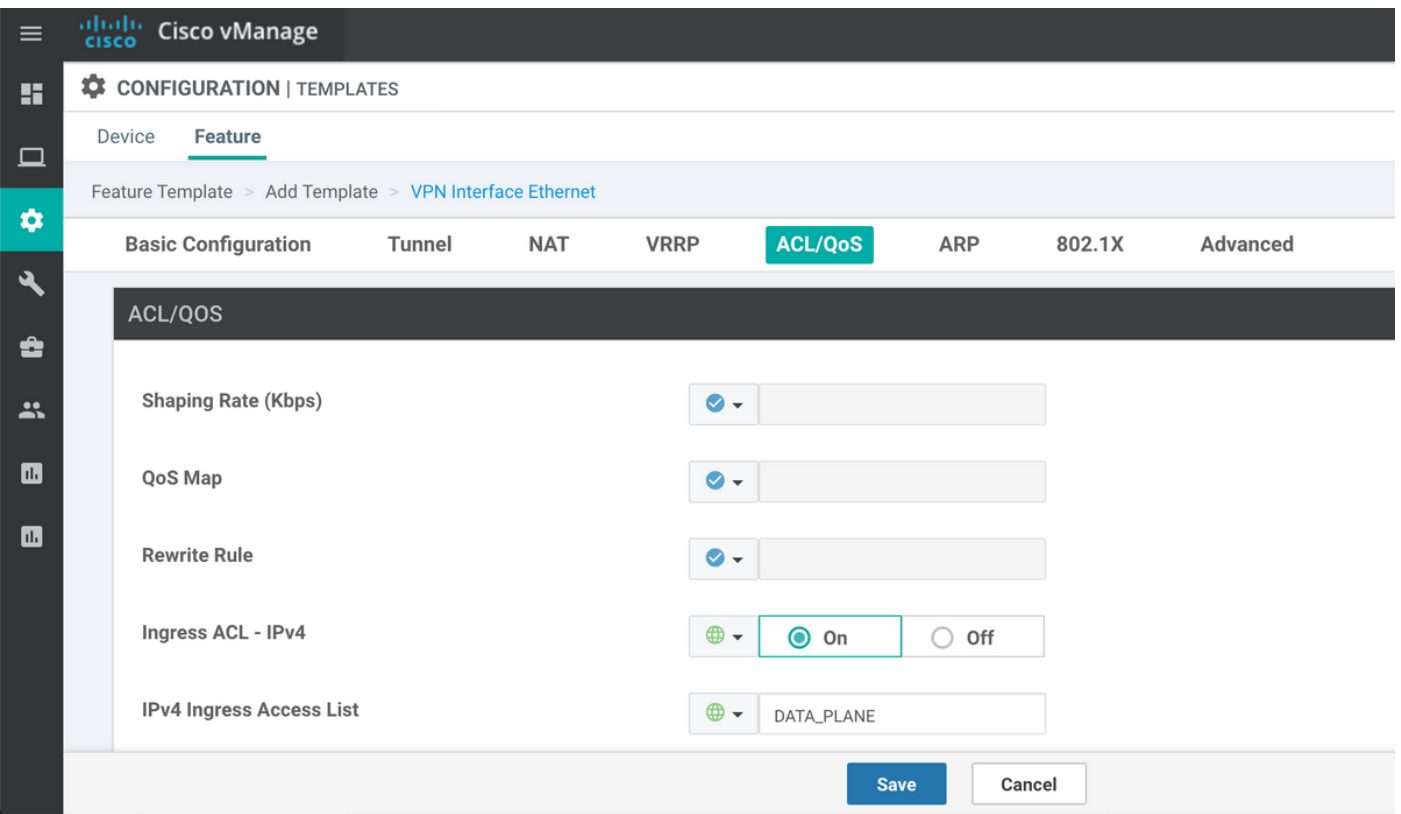

Nachdem die ACL konfiguriert und auf die Schnittstelle angewendet wurde, um den Datenverkehr auf der Datenebene zu umgehen, wird die BFD-Sitzung wieder in den Betriebszustand versetzt:

**TCP** TUNNEL TUNNEL SOURCE DEST TUNNEL MSS PROTOCOL SOURCE IP DEST IP PORT PORT SYSTEM IP LOCAL COLOR REMOTE COLOR MTU tx-pkts tx-octets rx-pkts rx-octets ADJUST ------------------------------------------------------------------------------------------------ --------------------------------------------------------- ipsec 192.168.9.233 198.51.100.232 12346 42346 10.10.10.232 biz-internet biz-internet 1441 1768 304503 1768 304433 1361 SOURCE TLOC REMOTE TLOC DST PUBLIC DST PUBLIC DETECT TX SYSTEM IP SITE ID STATE COLOR COLOR COLOR SOURCE IP IP PORT ENCAP MULTIPLIER INTERVAL(msec) UPTIME TRANSITIONS ------------------------------------------------------------------------------------------------ ------------------------------------------------------------------------------------------------ ------------- 10.10.10.232 232 up biz-internet biz-internet 192.168.9.233 198.51.100.232 52346 ipsec 7 1000 0:00:14:36 0

vEdge2# show tunnel statistics dest-ip 198.51.100.232 ; show bfd sessions site-id 232

### Weitere Überlegungen

Bitte beachten Sie, dass die Problemumgehung mit der ACL viel praktischer ist als die NAT-Port-Weiterleitung, da Sie die Zuordnung auch basierend auf den Quelladressen des Remote-Standorts vornehmen können, um die Sicherheit zu erhöhen und DDoS-Angriffe auf Ihr Gerät zu verhindern, z. B.:

```
 access-list DATA_PLANE
 sequence 10
  match
   source-ip 198.51.100.232/32
   destination-port 12346 12445
   protocol 17
   !
  action accept
  !
  !
```
Beachten Sie außerdem, dass bei anderem eingehenden Datenverkehr (der nicht mit zugelassenen Diensten angegeben ist), z. B. bei iperf-Standard-Port 5001 explizite ACL seg 20 wie in diesem Beispiel, dies keine Auswirkungen im Vergleich zum Datenverkehr auf der Datenebene hat:

```
policy
 access-list DATA_PLANE
  sequence 10
   match
    source-ip 198.51.100.232/32
    destination-port 12346 12445
    protocol 17
 !
   action accept
   !
   !
  sequence 20
```

```
 match
  destination-port 5001
 protocol 6
 !
 action accept
 !
 !
```
Für die Funktion von iperf ist weiterhin die NAT-Regel für die Port-Weiterleitung erforderlich:

```
vEdgeCloud2# show running-config vpn 0 interface ge0/1 nat
vpn 0
 interface ge0/1
  nat
   respond-to-ping
   port-forward port-start 5001 port-end 5001 proto tcp
    private-vpn 0
    private-ip-address 192.168.9.233
   !
  !
  !
!
```
## Schlussfolgerung

Dieses Verhalten wird bei vEdge-Routern erwartet, da es durch die Einzelheiten des NAT-Softwaredesigns verursacht wird und nicht vermieden werden kann.